## How to Get on to Google Classroom

You will need to log into Student Portal to access Google Classroom.

- 1. Log into student portal using your log in.
- 2. Click on G Suite on Student Portal

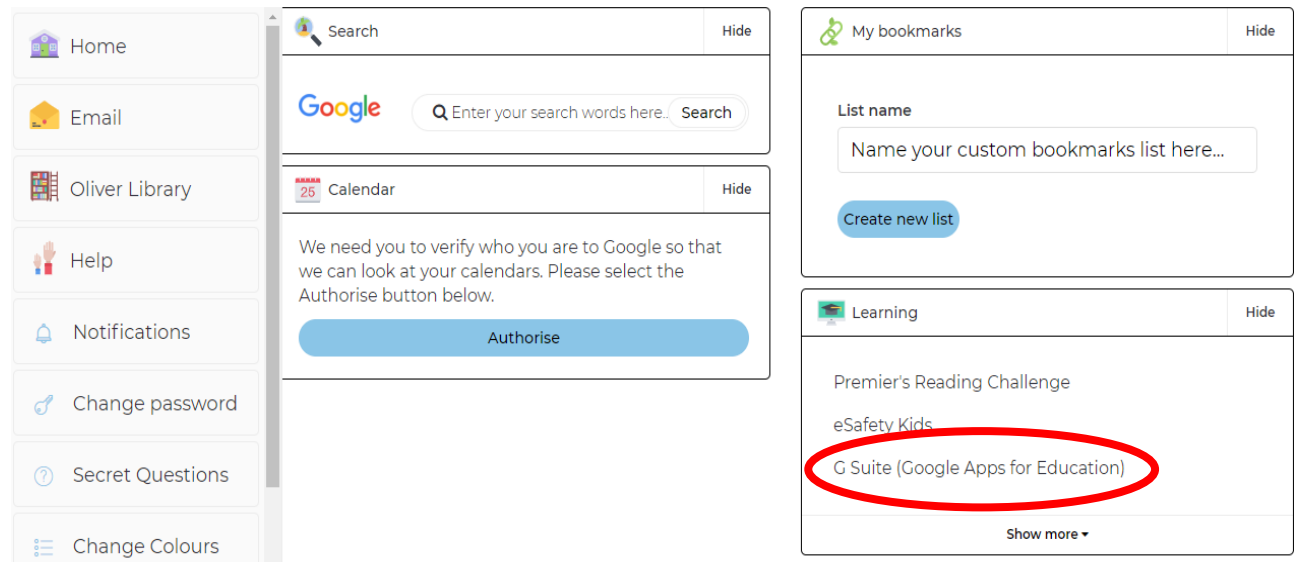

3. When you get to G Suite, click on Google Classroom.

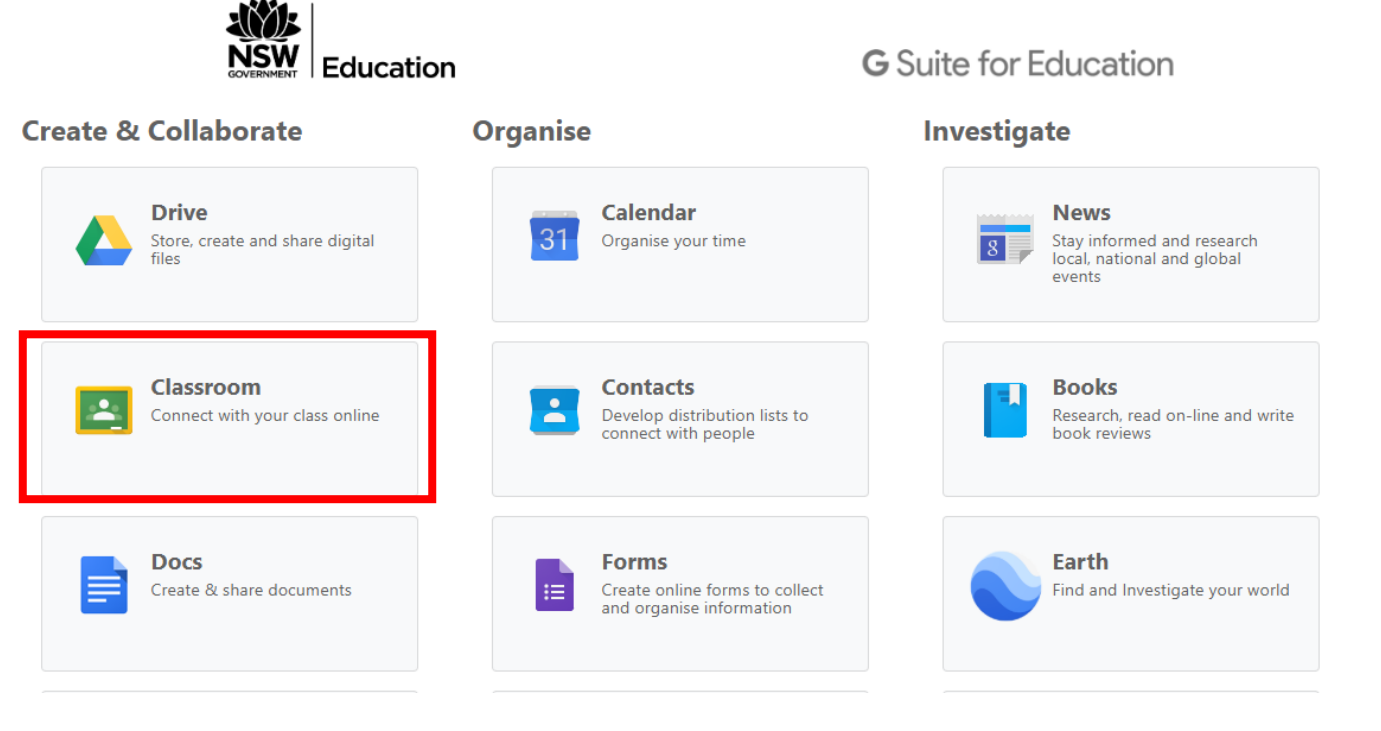

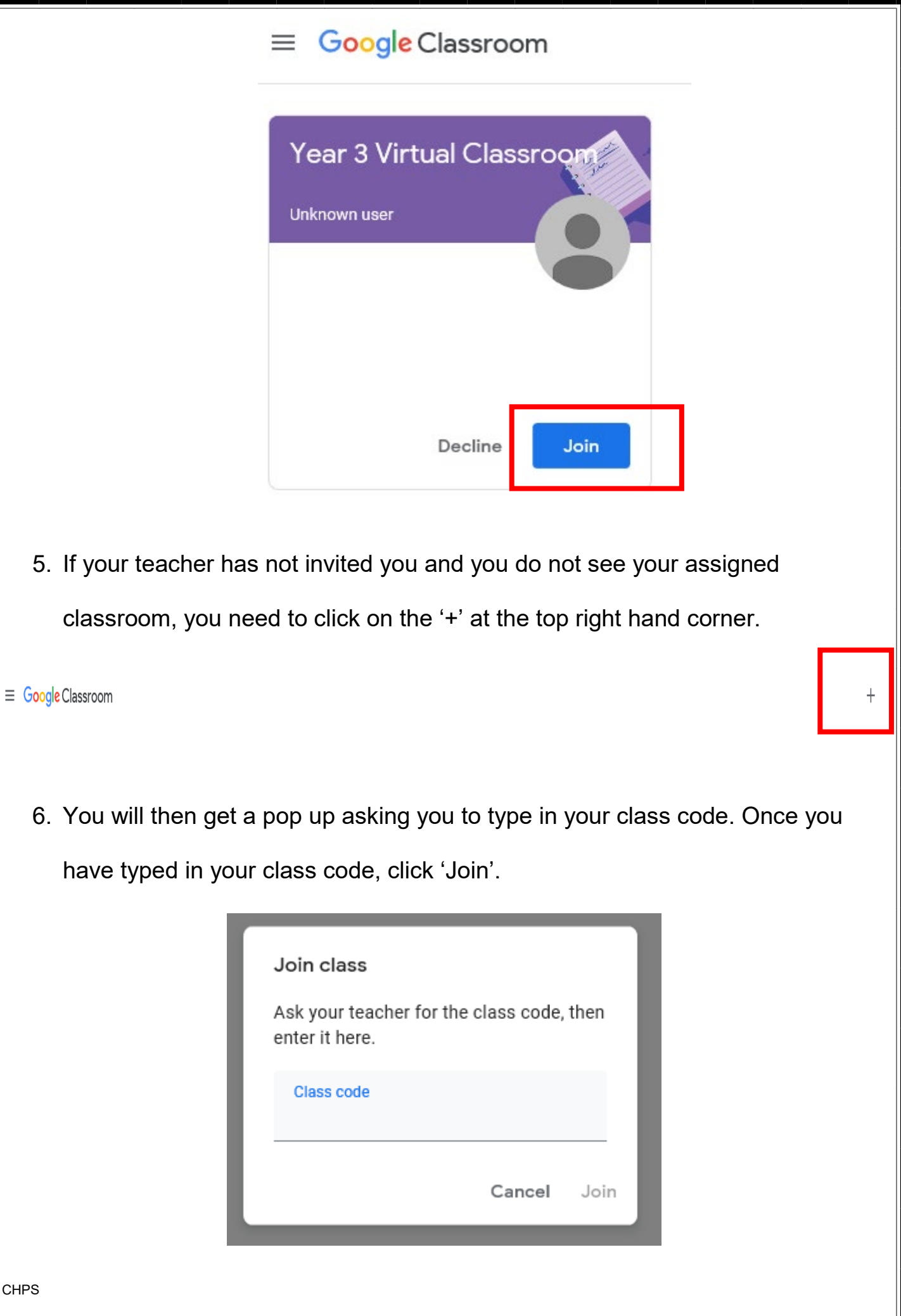